### brother

## **TÃ<sub>9</sub>**

- 
- 
- Käytä ainoastaan määritettyä paristoa. Älä yhdistele keskenään uusia ja vanhoja paristoja, eri tyyppisiä, eri latausasteilla olevia, eri valmistajien tai eri
- 
- 
- mallisia paristoja. Älä aseta paristoa niin, että sen plus- ja miinusnavat ovat<br>väärin päin.<br>• Älä paina nestekidenäyttöä.<br>• Älä paina nestekidenäyttöä.<br>• Älä jaina nestekidenäyttöä.<br>• Älä jätä sormea P-touch-tarratulostim

**palovammat ja lämpeneminen noudattamalla näitä ohjeita.**

• Kun P-touch-tarratulostinta ei käytetä, säilytä sitä poissa lasten ulottuvilta. Älä<br>myöskään anna lasten laittaa P-touch-tarratulostimen osia tai tarroja suuhun.<br>Jos lapsi on nielaissut jonkin esineen, vie hänet lääkäri

- Riippuen paikasta, materiaalista ja ympäristöolosuhteista tarra saattaa irrota<br>tai liimautua kiinni pysyvästi tai tarran väri saattaa muuttua tai tarttua toisiin<br>esineisiin. Ennen kuin kiinnität tarran, tarkista ympär
- materiaali<br>Alä käytä P-touch-tarratulostinta mitenkään muuten tai mihinkään muuhun kuin tässä oppaassa kuvattuun tarkoitukseen. Muussa tapauksessa saattaa<br>alheutua onnettomuuksia tai P-touch-tarratulostin voi vahingoittua.
- 
- 
- Puhdista kirjoituspää pehmeällä liinalla. Älä koske kirjoituspäähän suoraan
- sormin. Älä laita asiaankuulumattomia esineitä minkään P-touch-tarratulostimen osan sisään.
- Käy osoitteessa <u>http://support.brother.com/</u> ja toimi seuraavasti:<br>• valitse "Europe"<br>• valitse maasi<br>• valitse mallisi
- 
- 
- valitse "Käyttöohjeet" sekä kielesi ja napsauta sitten "Etsi"-painiketta valitse Vaatimustenmukaisuusvakuutus napsauta "Lataa"-painiketta Vaatimustenmukaisuusvakuutus ladataan PDF-tiedostona.
- 

Brother Industries, Ltd.<br>ilmoittaa, että Hamätiuo-cho, Mizuho-ku, Nagoya 467-8561 Japan<br>ilmoittaa, että tämä tuote ja verkkolaite ovat Euroopan yhteisössä voimassa olevien kaikkien<br>asianmukaisten direktiivien ja säädösten Vaatimustenmukaisuusvakuutus voidaan ladata WWW-sivustostamme.

**Vältä henkilövahingot, nesteiden vuotaminen,**  tapaturman.

- Älä aseta P-touch-tarratulostinta, paristoja tai verkkolaitetta suoraan
- auringonpaisteeseen tai sateeseen, lähelle lämmittimiä tai muita laitteita,<br>mihinkään sijaintiin, jossa se altistuu erittäin korkeille tai matalille lämpötiloille<br>(esimerkiksi auton kojelaudalle tai takaosaan). Vältä suurt pölyisiä sijainteja. • Älä paina leikkurin vipua liian voimakkaasti.
- Älä yritä tulostaa, jos kasetti on tyhjä. Muussa tapauksessa kirjoituspää vioittuu. • Älä vedä nauhasta tulostamisen tai syöttämisen aikana. Muussa tapauksessa
- nauha ja P-touch-tarratulostin vioittuvat. Kaikki muistiin tallennetut tiedot menetetään, jos P-touch-tarratulostin hajoaa
- tai sitä korjataan, tai jos paristo tyhjenee. P-touch-tarratulostin ei lataa akkuja. • Tulostetun tarran pituus voi olla eri kuin näytetty tarran pituus.
- Näytön päällä on suojaava läpinäkyvä muovitarra valmistuksen ja kuljetuksen<br>• Kun virta kata tulee poistaa ennen käyttöä.<br>• Kun virta katkaistaan yli kolmeksi minuutiksi, kaikki muistiin tallennetut tekstit,<br>• muotoiluas
- **PT-H100/GL-[H100](http://support.brother.com/)**

- **3 Aseta mittayksikkö.** Oletusasetus on [mm].
	- $Menn$   $\rightarrow$   $\boxed{\rightarrow}$   $\boxed{Y}$   $[Y$ ksikkö]  $\boxed{\rightarrow}$

# $\blacktriangleright$   $\lnot$   $\lnot$   $\lnot$   $\lnot$  [tuumaa/mm]  $\lnot$ .

#### **C**HUOMAUTUS

- P-touch-tarratulostimen virta katkaistaan automaattisesti, jos
- mitään näppäintä ei paineta viiteen minuuttiin.
- Jos haluat peruuttaa jonkin toiminnon, paina  $(\overline{\otimes})$

**PT-H105/GL-[H105](http://support.brother.com/)**

#### **Varotoimenpiteet**

**VAROITUS** <sup>Ilmaisee mahdollisesti vaarallista<br>vakavan tai kuolemaan johtavan</sup> tapaturman.

- **Noudattamalla näitä ohjeita voit välttää tulipaloja, palovammoja, vammoja, sähköiskuja, vioittumisia, ylikuumenemista, epätavallisia hajuja ja savuamista.**
- 
- 
- Käyttämällä P-touch-tarratulostimessa aina oikeaa jännitettä antavia paristoja<br>tai suositeltua verkkolaitetta (AD-24ES) vältät viat ja toimintahäiriöt.<br>• Älä koske P-touch-tarratulostimeen ukonilman aikana.<br>• Älä käytä P
- 
- Varmista, että pistoke on pistorasiassa kokonaan. Alä käytä löysältä tuntuvaa<br>• Älä anna P-touch-tarratulostimen, verkkolaitteen, virtapistokkeen tai akkujen<br>• Älä anna P-touch-tarratulostimen, verkkolaitteen, virtapisto
- 
- Alä pura tai muokkaa P-touch-tarratulostinta, verkkolaitetta tai paristoja.<br>• Älä anna minkään metalliesineen koskettaa pariston plus- ja miinusnapoja.<br>• Älä käytä teräviä esineitä, kuten pihtejä tai metallista k
- Alä hävitä paristoja polttamalla tai altista niitä lämmölle.<br>• Jos havaitset epätavallista hajua, lämpöä, värin tai muodon muutoksia tai<br>• muuta epätavallista P-touch-tarratulostimen käytön tai säilytyksen aikana, irrota
- käyttö.<br>• Älä käytä vioittunutta tai vuotavaa paristoa, sillä nestettä voi joutua käsiisi.<br>• Älä käytä vialliselta näyttävää tai vuotavaa paristoa tai paristoa, jonka etiketti on<br>• vahingoittunut. Muussa tapauksessa par

Ilmaisee mahdollisesti vaarallista tilannetta, joka voi aiheuttaa pienen tai vakavamman

### **Yleiset varotoimenpiteet**

## **HUOMIO**

#### **Vaatimustenmukaisuusvakuutus**  (vain Eurooppa)

Brother Industries, Ltd.<br>15-1, Naeshiro-cho, Mizuho-ku, Nagoya 467-8561 Japan<br>ilmoittaa, että tämä tuote on Euroopan yhteisössä voimassa olevien kaikkien asianmukaisten<br>direktiivien ja säädösten olemaisten vaatimusten muka

#### **Vaatimustenmukaisuusvakuutus**  (vain Eurooppa)

- Käy osoitteessa http://support.brother.com/ ja toimi seuraavasti:
- 
- valitse "Europe" valitse maasi valitse mallisi
- valitse "Käyttöohjeet" sekä kielesi ja napsauta sitten "Etsi"-painiketta valitse Vaatimustenmukaisuusvakuutus napsauta "Lataa"-painiketta Vaatimustenmukaisuusvakuutus ladataan PDF-tiedostona.
	-

### **Virtalähde ja nauhakasetti**

#### H100/H105/GL-H100/GL-H105 Käyttöopas

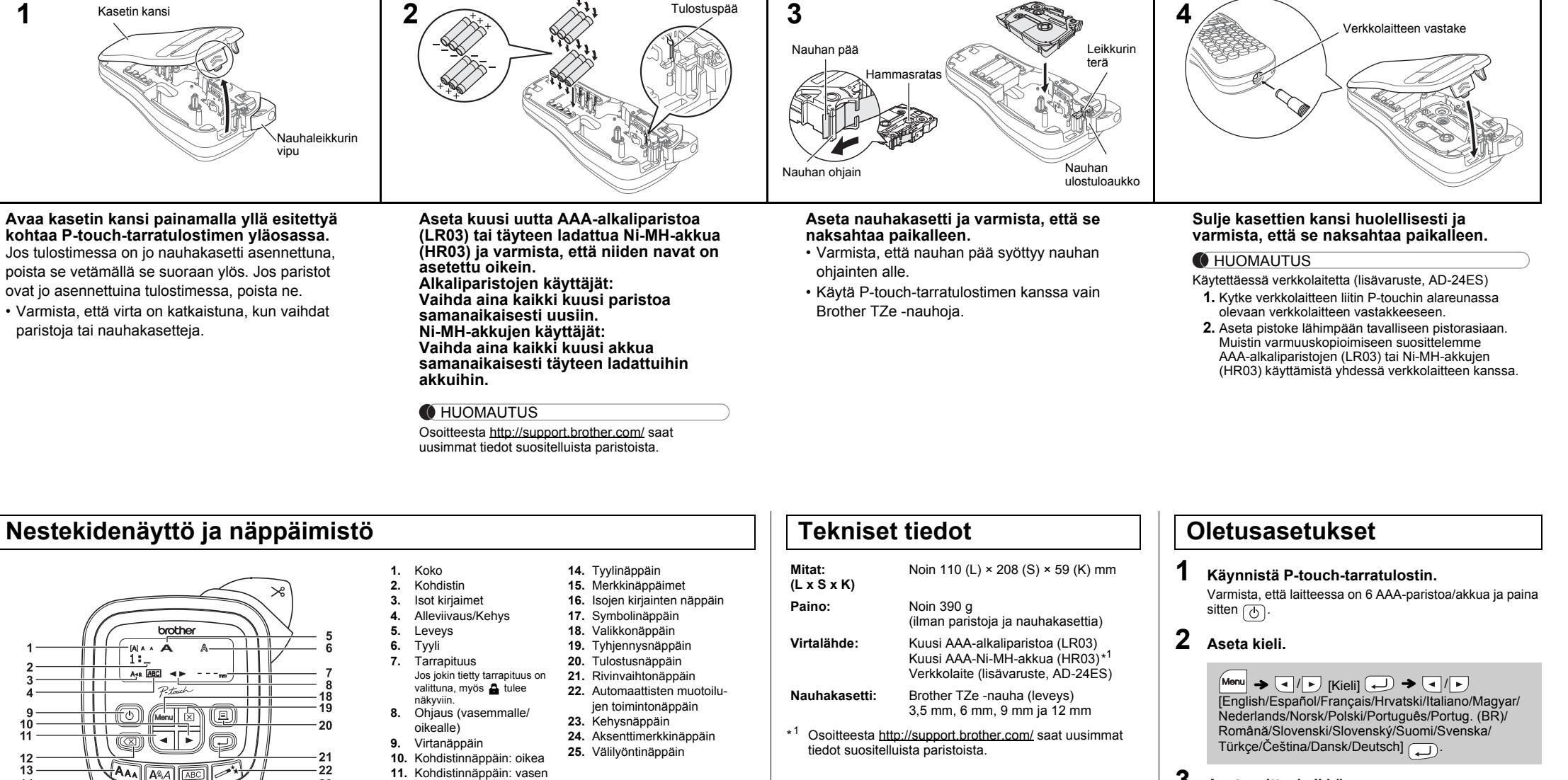

### **Nestekidenäyttö ja näppäimistö**

 $\sqrt{A_{AA}}$   $A_{AA}$ 13 - 22  $14$  $-23$ <u>gooddd</u> 15  $\setminus$ 00000 **O** D O D U :00000;  $\mathbb{G} \mathbb{O}$  Me  $\mathbb{O}$ <u>'Dorod'</u> <u>இற்கை இ</u> 16  $\textcolor{red}{\text{op}}$   $\textcolor{red}{\text{op}}$  $-24$ 17  $-25$ 

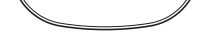

- Nestekidenäytössä näkyy yksi 12-merkkinen rivi, mutta kirjoittamasi teksti voi kuitenkin olla jopa 80 merkkiä pitkä. • Kun valitset asetuksia, voit palata oletuskohteeseen painamalla välilyöntinäppäintä.
- Tulostuksen esikatselu on tarrasta muodostettu kuva. Se ei välttämättä ole samanlainen kuin todellinen tulostettu tarra.

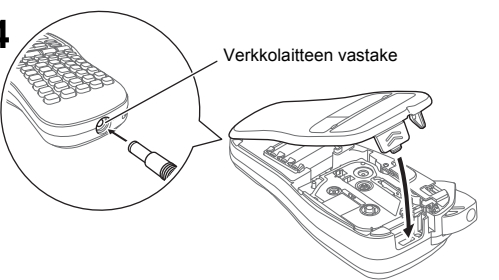

- **12.** Askelpalautinnäppäin
- **13.** Kokonäppäin

#### **C**HUOMAUTUS

• Nestekidenäytössä näkyvä tarrapituus saattaa erota todellisesta tulostetusta tarrapituudesta.

#### **Vianmääritys**

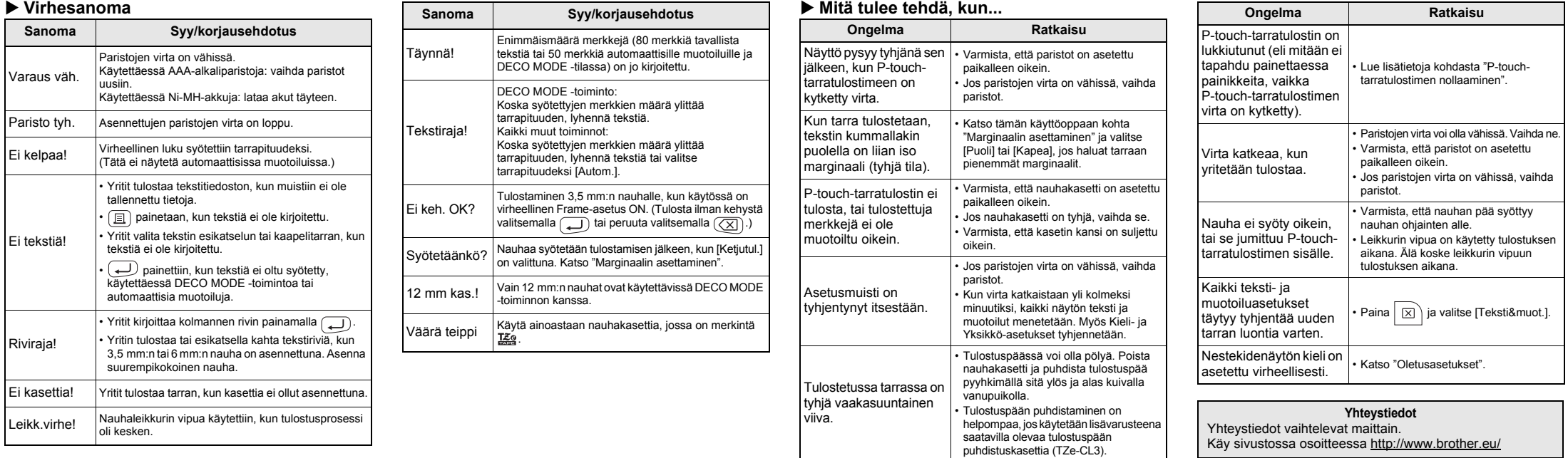

LAB199001B

P-touch

Suomi

Svenska

P-touch H100/H105/GL-H100/GL-H105 -tarratulostimen avulla voit<br>luoda tarroja useisiin käyttötarkoituksiin. Valittavana on useita<br>kehyksiä, merkkikokoja ja tyylejä, joiden avulla voi suunnitella<br>kauniita omia tarroja, Kun k Verkkolaitetta ei ole pakko käyttää ja sen voi ostaa tarvittaessa.<br>Kaikki tämän käyttöoppaan viittaukset verkkolaitteeseen koskevat<br>ainoastaan mallia PT-H105/GL-H105.

### **PERUSKÄYTTÖ**

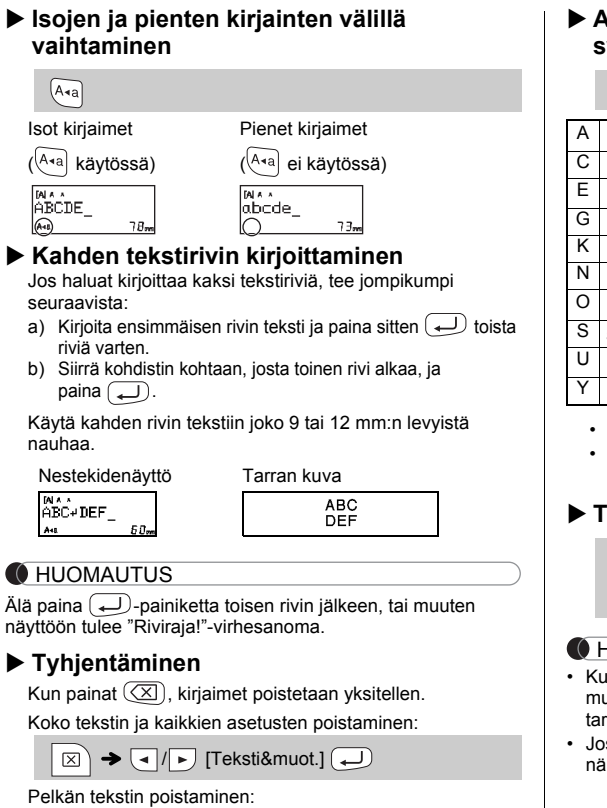

- $\Box$   $\rightarrow$  [Kopiot: 1]  $\Box$  /  $\Box$  /  $\Box$   $\Box$   $\rightarrow$   $\Box$
- Jos tarvitset tarrasta vain yhden kopion, paina  $\boxed{\longleftarrow}$ valitsematta kopioiden määrää.
- Kopioiden määrä voidaan myös määrittää painamalla numeronäppäintä.
- Älä kosketa leikkurin vipuun, kun sanoma "Tulostaa..." tai "Syötetään..." on näkyvissä, jotta nauha ei vioitu.
- Jos haluat leikata tarran, paina P-touch-tarratulostimen oikeassa yläkulmassa olevaa nauhaleikkurin vipua.
- Irrota tulostettu tarra taustamateriaalista ja kiinnitä tarra. • Voit tulostaa kustakin tarrasta jopa 9 kopiota.
- **Marginaalin asettaminen**

#### Yhtä suuren marginaalin jättäminen tekstin molemmille puolille. Täysi Puoli Kapea

 $\overrightarrow{12}$  mm  $\overrightarrow{4}$  mm  $\overrightarrow{4}$  mm ABC | | ABC | | ABC  $\overline{12 \text{ mm}}$ 

#### **Esikatselu**

Voit esikatsella tekstiä ennen tulostamista.

 $M_{\text{enul}} \rightarrow \boxed{\cdot}$   $\boxed{\cdot}$  [Esikatselu]

• Kun [Puoli] tai [Kapea] on asetettu, näytetty tarrapituus on pituus tulostetuista pisteistä ( :) tarran loppuun.

Esikatsella voidaan vain tekstiä, ei kokoa, fonttia tai muita ominaisuuksia. **Syöttäminen (nauhan syöttäminen)**

 $Menn$   $\rightarrow$   $\boxed{\lnot}$   $\boxed{\rnot}$  [Syötä]  $\boxed{\rightarrow}$ 

**Tulostaminen**

#### **[Täysi]/[Puoli]/[Kapea]**

#### **[Ketjutul.]**

- Eri tyylejä käyttävää tekstiä sisältävän tarran luomiseen. **1.** Kirjoita teksti.
- **2.** Paina  $\boxed{\text{E}}$ , niin [Kopiot: ] tulee näkyviin.
- **3.** Valitse kopioiden määrä painamalla (◀ / (▶) tai<br>syöttämällä numero numeronäppäimillä.
- 4. Paina  $\bigoplus$ . Tulostus alkaa ja näkyviin tulee sanoma "Syötetäänkö?".
- **5.** Kirjoita lisää tekstiä painamalla  $(\overline{\otimes})$
- **6.** Tyhjennä teksti, kirjoita seuraavan tarran teksti ja paina sitten  $\textcircled{\scriptsize{\textsf{I}}}\textcircled{\scriptsize{\textsf{I}}}$ .
- **7.** Kun "Syötetäänkö?"-sanoma tulee näyttöön viimeisen tarran tulostamisen jälkeen, paina .
- **8.** Kun nauha on syötetty, leikkaa tarraketju painamalla leikkurin vipua.

### **C**HUOMAUTUS

 $M_{\text{M}} \rightarrow \boxed{\cdot} / \boxed{\cdot}$  [Marginaali]  $\boxed{\cdot}$ / [Täysi/Puoli/Kapea/Ketjutul.]

Tämän toiminnon avulla voit luoda ainutlaatuisia tarroja käyttäen valmiita tarramalleja. Esimerkki:  $A_{\mathsf{B}}\mathsf{C}_{\mathsf{D}}\mathsf{E}_{\mathsf{F}}$   $A_{\mathsf{B}}\mathsf{C}_{\mathsf{D}}$ 

• Valitun muodon mukaan koko tekstiä ei välttämättä tulosteta. Jos esimerkiksi valitsit kiinteän tarrapituuden ja teksti on liian pitkä, näkyviin tulee virhesanoma "Tekstiraja!". (Vain DECO MODE -toiminnolle.) ptoiluia ei voi muokata

- DECO MODE -toiminnossa voi käyttää vain "Symbolinäppäin" orostettuja symboleita.
- yhjentää kaiken tekstin, paina  $\vert \boxtimes \rangle$ , niin "Tyhjennä?"näkyviin. Tyhjennä painamalla  $\overline{\overline{\phantom{A}}\phantom{A}}$  $\overline{\text{man}}$  .  $\overline{\text{man}}$
- Kun käytät DECO MODE -toimintoa tai automaattisia muotoiluja, viimeksi tulostettu DECO MODE -toiminnon tai automaattisten teksti ja tarrapituus palautetaan.

### **Snäppäin ABC**

ksen muotoilu painamalla  $\sqrt{\text{ABC}}$ 

- Jos haluat tulostaa tarrasta useamman kuin yhden kopion käyttäen vähimmäismarginaalia, aseta marginaaliksi [Kapea].
- Kun [Ketjutul.] on asetettu, syötä nauhaa ennen leikkurin käyttämistä, tai muutoin osa tekstistä saattaa leikkaantua pois. Leikkaa lisäksi tulostettujen pisteiden ( ) mukaisesti saksilla, jotta teksti on tarran keskellä.
- \* Syötä nauha ennen leikkurin käyttämistä.
- Älä vedä nauhaa, sillä muutoin nauhakasetti voi vioittua.

**Tulosta**

 $\overline{C}$ 

**1 Valitse tekstin korostusasetukset painamalla**  ,  $\big|$  **A** $\triangle$ A $\big|$  tai  $\big|$ Menu $\big|$  +  $\bigcap$  .

 $A \$  tai  $M$ <sub>M</sub>enu +  $\boxed{1}$   $\rightarrow$   $\boxed{1}$   $\boxed{1}$  Valitse kohde  $\boxed{1}$ 

### **2 asetukset painamalla**  $\overline{|\cdot|}$  .

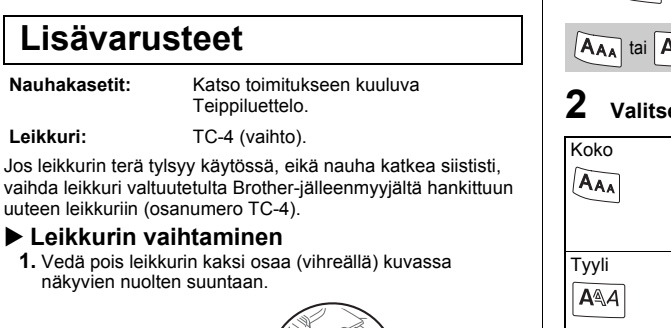

Valittu symboli näkyy muodossa "A1" tekstinsyöttönäytössä. / [Piktogrammi] / Valitse  $l$ luokka  $\boxed{\longleftrightarrow}$   $\boxed{\longleftarrow}$  Valitse symboli  $\boxed{\longleftrightarrow}$ 

atulostimen mukana tulee asennettuna valmiita uja. Voit luoda tarroja helposti käyttäen näitä **Automaattiset muotoilut** 

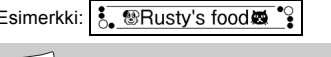

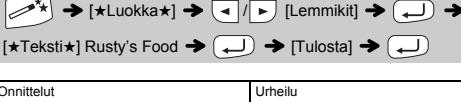

**2.** Asenna uusi leikkuri. Työnnä sitä, kunnes se napsahtaa

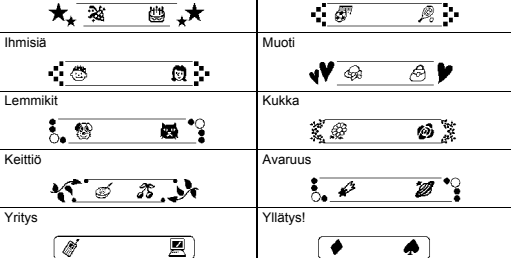

] valitaan, kehys, tyyli ja grafiikka valitaan esti.

#### AUTUS

paikalleen.

Voit nollata P-touch-tarratulostimen, kun haluat palauttaa alkuasetukset tai jos P-touch-tarratulostin ei toimi oikein.

- **1 Katkaise virta P-touch-tarratulostimesta, pidä ja alaspainettuna ja kytke sitten virta uudelleen P-touch-tarratulostimeen**   $p$ ainamalla  $\circledcirc$ .
- **2** Vapauta näppäimet Menu ja R. P-touch-tarratulostimeen kytketään virta niin, että sisäinen muisti on nollattu.

**CHUOMAUTUS** 

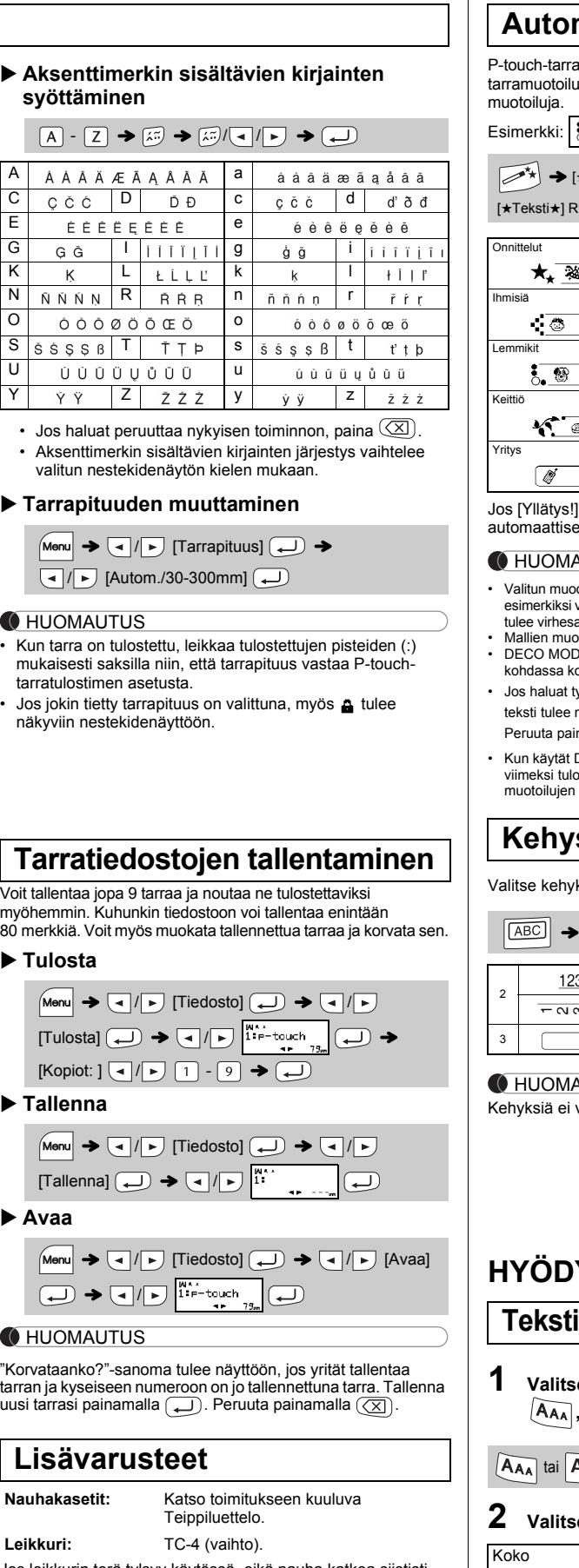

Kaikki tekstit, asetukset ja tallennetut tiedostot on poistettu.

#### Esimerkiksi auto enäkyy näytössä muodossa

### **Tekstin kirjoittaminen**

### **Tarrojen tulostaminen**

 $\boxed{\boxtimes}$   $\rightarrow$   $\boxed{\text{I}}$   $\boxed{\rightarrow}$  [Vain teksti]  $\boxed{\rightarrow}$ 

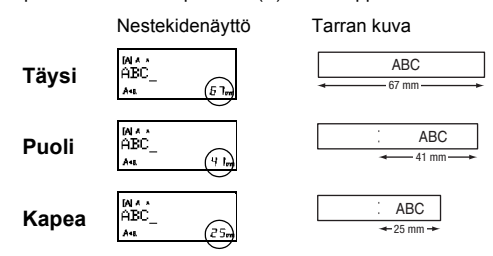

Älä kosketa leikkurin terää sormilla.

**P-touch-tarratulostimen nollaaminen**

# **MALLIEN KÄYTTÄMINEN**

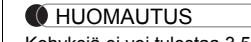

voi tulostaa 3,5 mm:n nauhalle

Kaapelitarratoimintoa käytettäessä [Autom.] on automaattisesti valittuna tarran pituudelle ja [Täysi] marginaaleille.

### **HYÖDYLLISET TOIMINTONÄPPÄIMET**

### **inäppäimet**  $\overline{A_{AA}}/\overline{A^{AA}}/\overline{M_{mm}}$ + $\overline{1}$

### **DECO MODE**

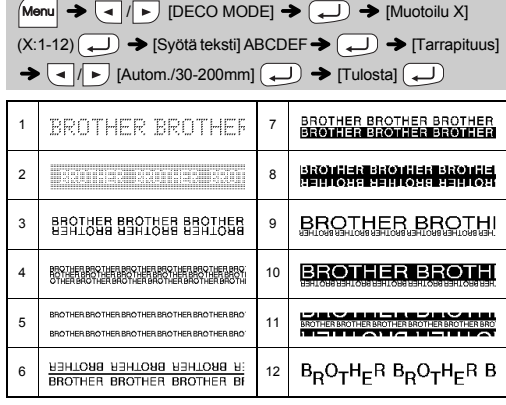

- Palaa edelliseen vaiheeseen painamalla (<u>くメ</u>) .<br>• Jos haluat lopettaa DECO MODE -toiminnon tai automaattiset
- muotoilut ja palata tekstinsyöttönäyttöön, paina  $\setminus \blacktriangleright$  ja valitse<br>[Peruuta]. Paina sitten ( , , , kun teksti [Tulosta] on näkyvissä. • DECO MODE -toiminnot ovat käytettävissä vain, kun käytetään 12 mm:n
- nauhakasetteja. • Tarran enimmäispituus on 200 mm DECO MODE -toiminnolle.
- Kun automaattisissa muotoiluissa on valittu [Yllätys!], tarran pituutta ei näytetä tekstinsyöttönäytössä. • Kun "Tarrapituus"-asetukseksi on valittu [Autom.], tarra säädetään
- tekstin oikean pituuden mukaan automaattisesti.<br>• Paina , niin palaat "Tarrapituus"-tilan [Autom.]-asetukseen.

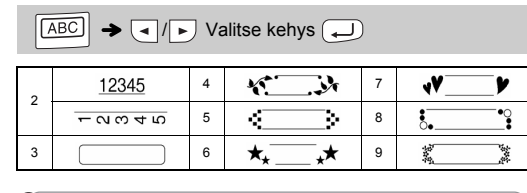

### **Kaapelitarra**

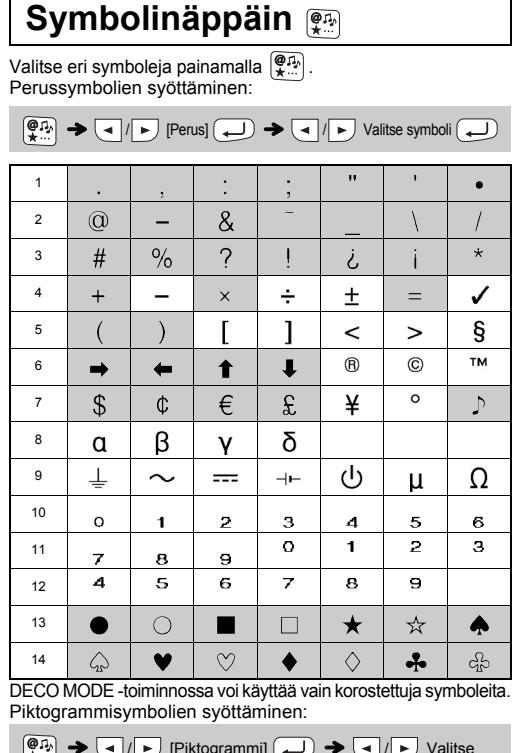

Tämän toiminnon avulla voit luoda kaksi tekstiriviä sisältäviä tarroja, jotka voidaan kiinnittää kaapeleiden ympärille. Käytä näiden tarrojen tulostamiseen aina Brotherin taipuisaa nauhaa. Lue tietoja suositelluista käyttöolo taipuisan nauhan mukana toimitet taulukosta. ABC ABC 159 159

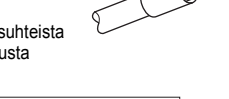

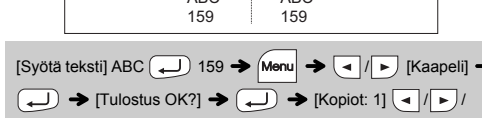

 $\boxed{1} \cdot \boxed{9} \rightarrow \boxed{ \bigoplus }$ 

### **CHUOMAUTUS**

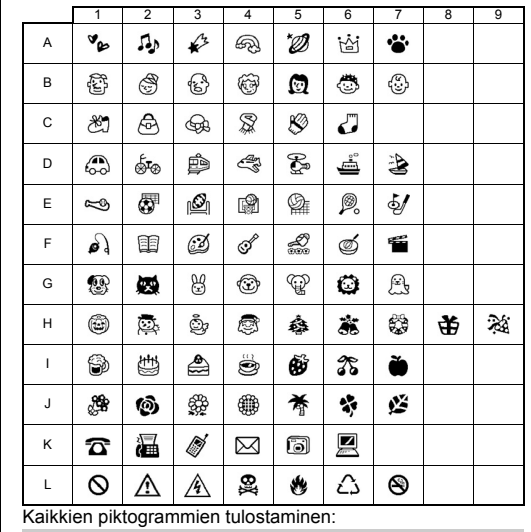

 $\left(\overbrace{{\bullet}^{\alpha}:\cdot\cdot\cdot}_{\bullet}\right)\rightarrow\left(\overline{\bullet}\right)\left[\text{Tul}. \text{luett.}\right]\rightarrow\left(\overline{\bullet}\right)\rightarrow\left[\text{Tulostus OK?}\right]\rightarrow\left(\overline{\bullet}\right)$ 

#### **CHUOMAUTUS**

Palaa edelliseen vaiheeseen painamalla  $(\overline{\boxtimes})$ 

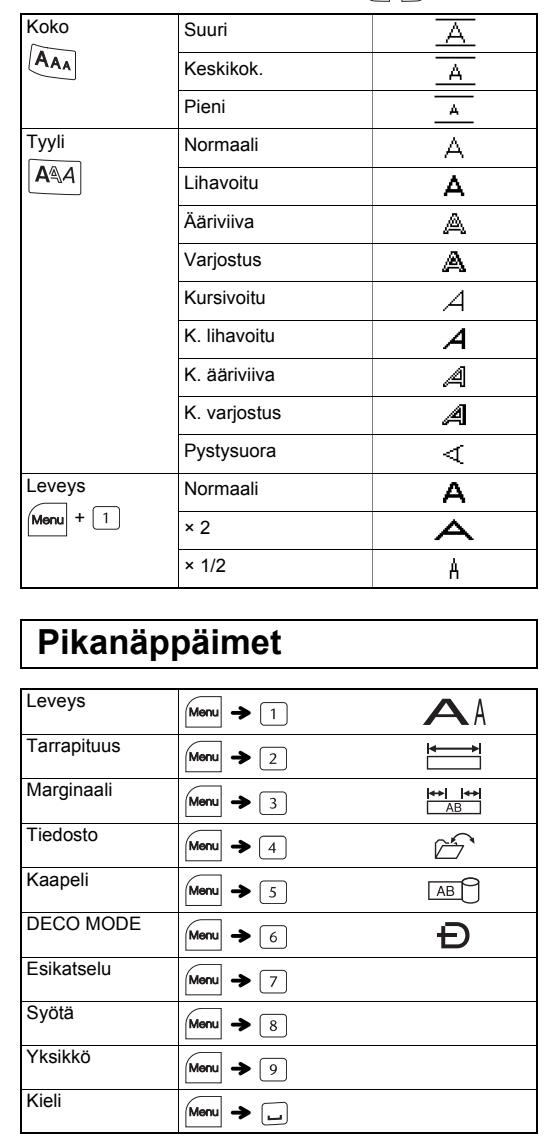